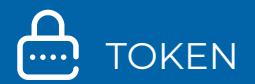

# **GUÍA DE PREGUTAS FRECUENTES DE TOKEN Y PREGUNTAS DE SEGURIDAD**

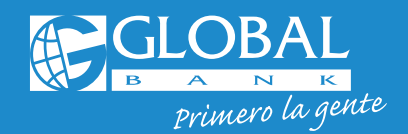

**OUT f** ClobalBankPA

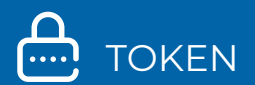

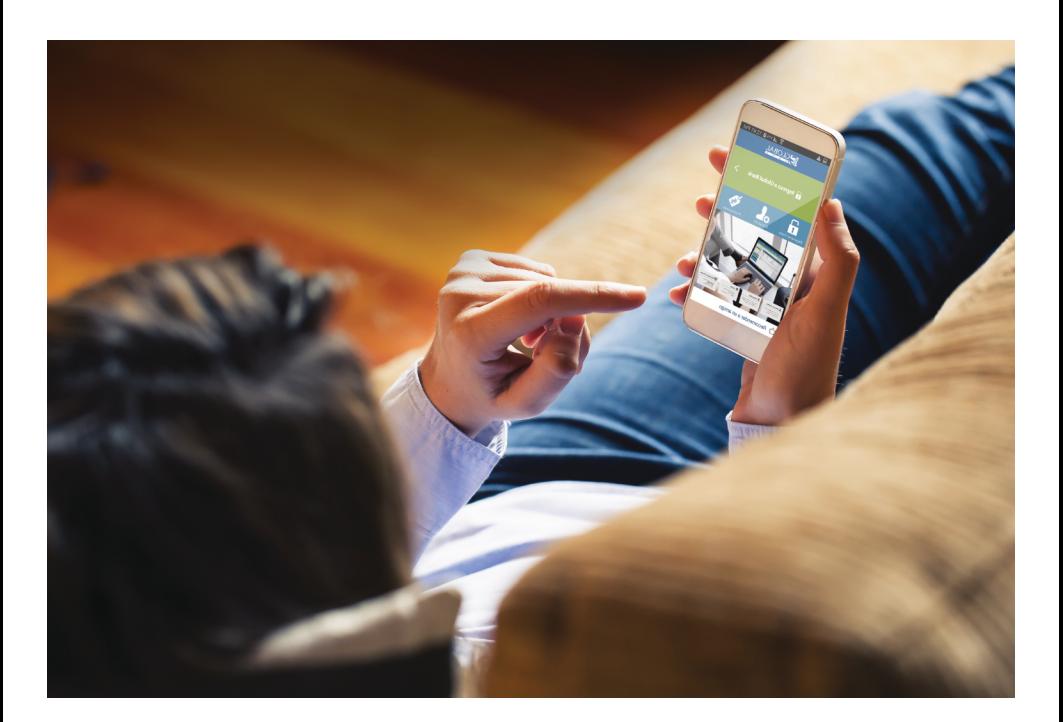

#### **PREGUNTAS FRECUENTES DE TOKEN Y DE PREGUNTAS DE SEGURIDAD**

Nuestras plataformas cumplen con los más altos estándares de seguridad mundial, utilizando Global Token y las **Preguntas de Seguridad** para validar tus transacciones en Banca en Línea y Banca móvil de forma segura.

#### **1. ¿Qué es un Token?**

Es un segundo factor de autenticación que genera códigos de seguridad de 6 dígitos que cambian constantemente de forma automática y nunca se repiten. Estos códigos de seguridad serán requeridos para realizar algunas de tus transacciones en Banca en Línea y Banca Móvil de forma segura.

#### **2. ¿Qué clientes necesitan el uso de Token?**

Clientes Persona Natural o Jurídica que realicen transacciones monetarias a través de Banca en Línea o Banca Móvil.

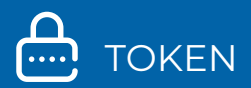

# **3. ¿Cuáles son los tipos de Tokens disponibles?**

Actualmente contamos con un dispositivo de seguridad **Soft Token:** a través del App **"Global Mobile"**

#### **4. ¿Cuál es el costo de los Tokens?**

Nuestro **Soft Token** es gratuito solo descarga nuestra app Global Mobile en la tienda de aplicaciones de tu dispositivo

#### **5. ¿En cuántos dispositivos móviles puedo tener activo mi Soft Token?**

Solo puedes tener activo tu **Soft Token** en un dispositivo móvil.

# **6. ¿Cómo descargo mi Soft Token"?**

Ingresa a al App Store o Play Store en tu dispositivo móvil y descarga la aplicación **"Global Mobile"**. Es necesario tener acceso a internet para realizar esta operación. Luego que la descargues y la actives no necesitas el acceso a internet para su uso.

- App Store: para dispositivos iOs
- Play Store: para Android
- AppGallery: para Huawei

#### **7. ¿Cómo solicito y activo mi Soft Token?**

#### **Primer Ingreso Clientes Naturales:**

Al terminar de configurar tus **Preguntas de Seguridad**deberás configurar tu **Soft Token** con los siguientes pasos:

# **PASO 1: SOLICITUD**

Selecciona el operador de telefonía e ingresa el código del país 507 seguido del número de celular sin guiones ni espacios. Para celular internacional selecciona esta opción y el código de tu país.

# **PASO 2: GENERACIÓN DE CUPÓN**

Ingresa un **"Passcode"** según las reglas que indica el sistema. El **"Passcode"** es tu contraseña para activar el **"Soft Token".**

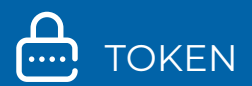

#### **PASO 3: RESULTADO**

- Recibirás un correo electrónico con un número de **"Cupón"**
- Ingresa al App **"Global Mobile"**, selecciona la opción **"Token"**, luego ingresa tu **"Passcode y el Cupón"** recibido por correo electrónico
- ¡Listo! Presiona **"Generar"** para obtener tu código de seguridad para realizar transacciones en Banca en Línea o Banca Móvil.

#### **Si no activaste tu Soft Token al realizar tu primer ingreso a Banca en Línea o si eres Cliente Jurídico, debes seguir estos pasos:**

#### **SOLICITUD DE SOFT TOKEN**

Ingresa a tu sesión de Banca en Línea, menú **"Configuración"**  $\ddot{\phi}$  y selecciona la opción **"Contraseña y Token"**

#### **PASO 1: SOLICITUD**

- Selecciona **"Solicitar Token"** y presiona **"Nuevo Token"**
- Selecciona el tipo de Token **"Soft Token"**
- Selecciona el operador de telefonía e ingresa el código del país 507 seguido del número de celular sin guiones, ni espacios. Para celular internacional selecciona esta opción y el código de tu país.

#### **PASO 2: CONFIRMACIÓN**

- Valida los datos previamente ingresados
- Contesta tu **"Pregunta de Seguridad"**

# **PASO 3: RESULTADO**

Se desplegará la pantalla con el **"Estado"** de tu solicitud

#### **ACTIVACIÓN DE SOFT TOKEN**

- Verifica que tu estado esté **"Activo"** y selecciona esta opción
- Presiona la opción **"Generar/Regenerar cupón"**
- Ingresa un **"Passcode"** según las reglas que indica el sistema. El **"Passcode"** es tu contraseña para activar el **"Soft Token".**

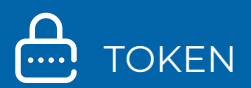

- Recibirás un correo electrónico con un número de **"Cupón"**
- En el App **"Global Mobile"**, selecciona la opción **"Token"**, luego ingresa tu **"Passcode"** y el **"Cupón"** recibido por correo electrónico.
- Presiona **"Generar"** para obtener tu código de seguridad para realizar transacciones en Banca en Línea o Banca Móvil.
- ¡Listo! Presiona **"Generar"** para obtener tu código de seguridad para realizar transacciones en Banca en Línea o Banca Móvil.

#### **8. ¿Qué pasa si cambio, me roban o extravío mi dispositivo móvil o se me desconfigura mi Soft Token?**

Debes relacionar nuevamente el **Soft Token** a tu dispositivo móvil con los siguientes pasos:

- Ingresa a tu sesión de Banca en Línea, menú **"Configuración"** opción **"Contraseña y Token"** y luego **"Administrar Token"**
- Verifica que tu estado esté **"Activo"** y selecciónalo
- Presiona el botón **"Generar/Regenerar cupón"**
- Ingresa un nuevo **"Passcode"**
- Contesta tu **"Pregunta de Seguridad"**
- Recibirás un correo electrónico con un número de **"Cupón"**
- Cierra tu sesión de Banca en Línea, ingresa al App **"Global Mobile"**, ingresa tu **"Passcode"** y luego el **"Cupón"** recibido por correo electrónico
- ¡Listo! Presiona **"Generar"** para obtener tu código de seguridad para realizar transacciones en Banca en Línea o Banca Móvil.

#### **9. ¿Por qué no me funciona el código de seguridad de mi Token?**

● Si te aparece el mensaje **"Lo sentimos. Han ocurrido errores al intentar realizar la operación: autenticación no valida"** es posible que estés ingresando de manera incorrecta tu código de seguridad, recuerda que cada código solo se puede usar en una transacción y dura 30 segundos en pantalla. También se puede haber desconfigurado la aplicación para lo cual deberás relacionar nuevamente el **Soft Token** a tu dispositivo móvil con los pasos del punto No. 8.

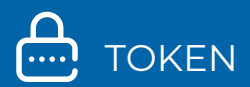

#### **PREGUNTAS DE SEGURIDAD**

Las **Preguntas de Seguridad** también se utilizan como un factor de autenticación para validar algunas de las transacciones que realices en tu Banca en Línea o Banca Móvil. Estas son configuradas al realizar tu primer ingreso a Banca en Línea.

Para más información consulta nuestro sitio web **www.globalbank.com.pa** o contáctanos al 800-0006.

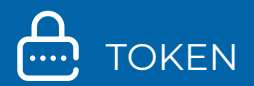

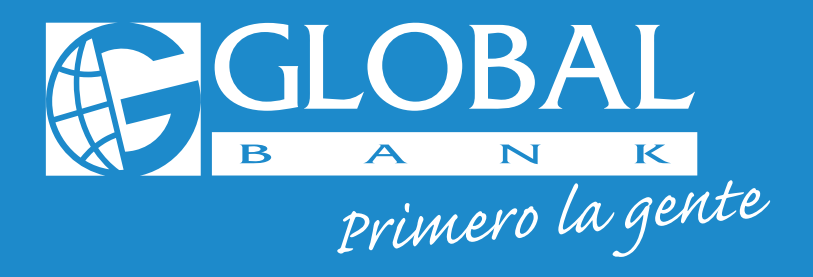

# **Para mayor información contáctenos al 800-0006**

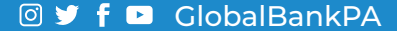